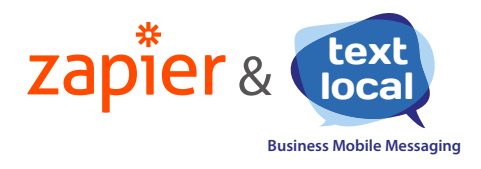

## **How to set up Zapier**

Messenger with over 500 other applications.

It only takes a few simple steps to set up an integration, or 'Zap' – and you don't have to be a developer, or know how to code, to make it work.

#### Triggers & Actions

Zapier uses triggers and actions to determine how Messenger integrates with other apps. For example, when I receive an inbound SMS in Messenger **(trigger)**, set up a new contact in Salesforce **(action)**. These are the triggers and actions available from Messenger.

### Textlocal triggers

- **•** When a new SMS is received in an inbox
- **•** When a new Textlocal contact is added
- **•** When a message is sent via the API

#### Textlocal Actions

- **•** Send an SMS
- **•** Add a new contact

**If you need help setting up your Zaps, please contact our customer support team on 01244 752299**

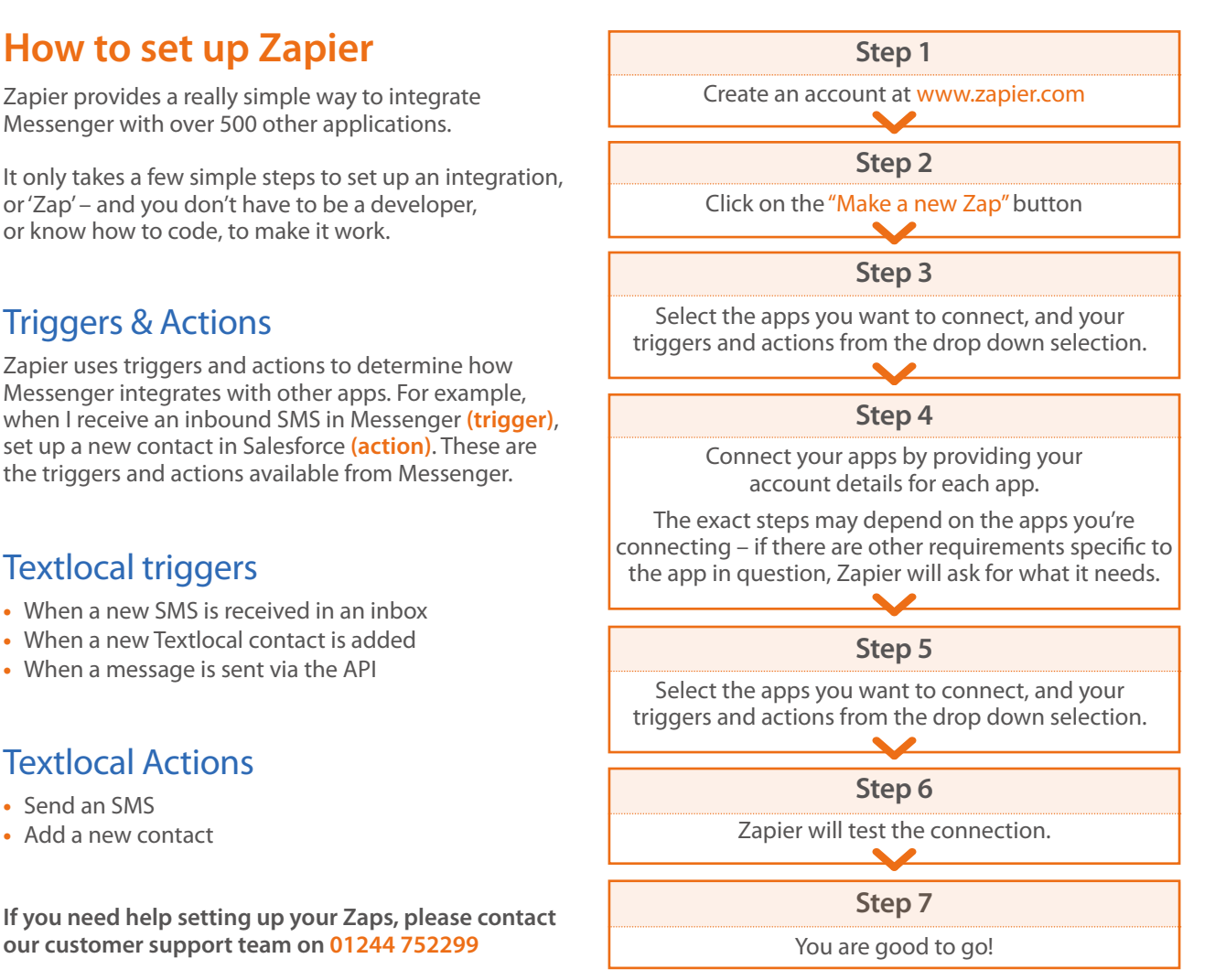

# **Textlocal API key**

An API key is an alphanumeric code that is unique to your Textlocal Messenger account. It allows applications like Zapier to share information securely. Zapier needs your Textlocal API key to create your Zaps.

To create your API key:

- **•** Log in to your Textlocal account and head to **All Settings**
- **•** Then navigate to **Connectivity > API Keys**
- **•** Click **"Create New Key"**
- **•** Give the key a helpful note, like "Used by Zapier", and leave IP Addresses empty;
- **•** Click **"Save New Key"**
- **•** Your API key will look something like: wIQvIElHXYZ-No9oWejeUjQpjYkffnrS3tLX0OLSeg

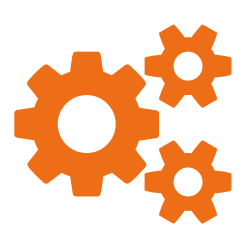